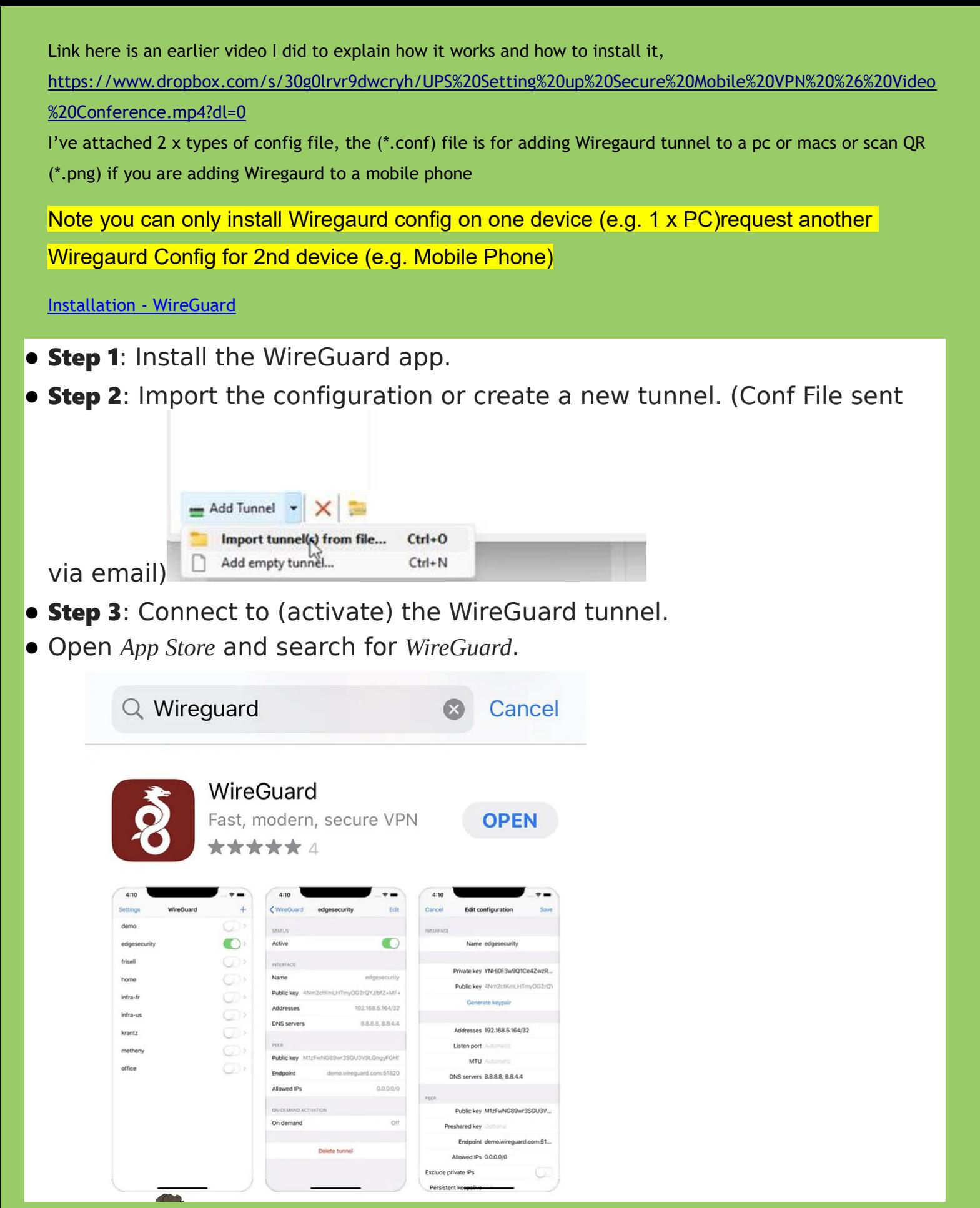

# **Meeting Rooms**

## **Option 1**

go to meeting room via Web Browser

Jitsi Meet (upsaus.is)

Jitsi Meet ( originalsovereigns.org )

### **Option 2**

go to meeting room via Jitsi

Via Mobile Jitsi App

(1) Click on Menu Button

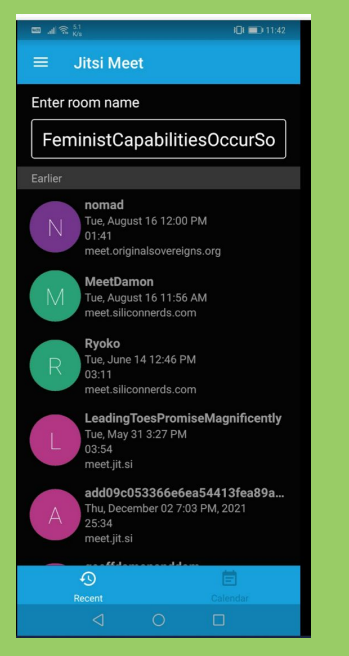

### (2)Click on Settings

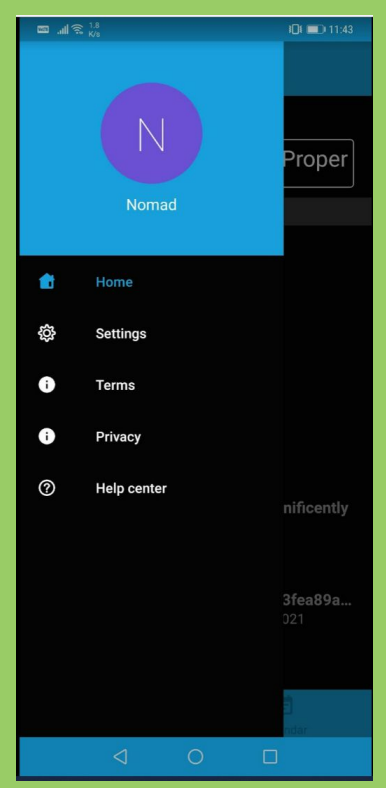

(3) Add https://meet.originalsovereigns.org/

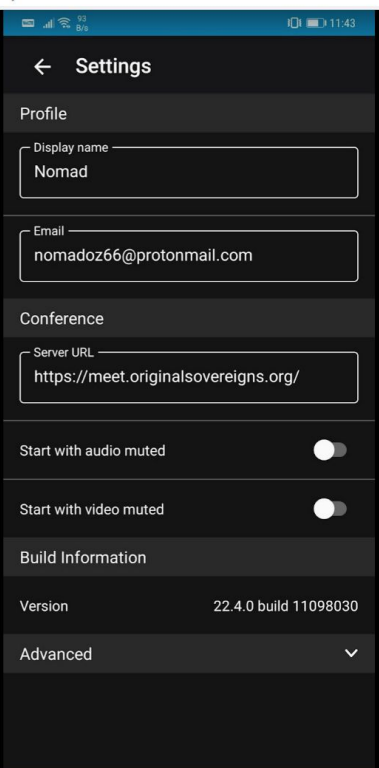

# (4) Add meeting room name

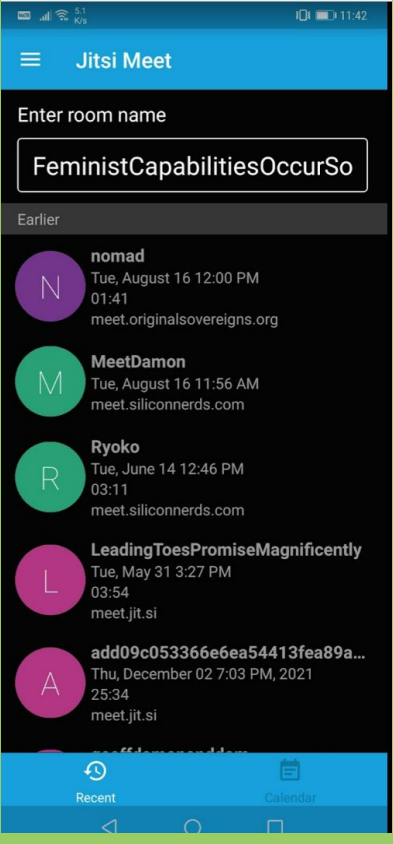

# Add Meeting Room

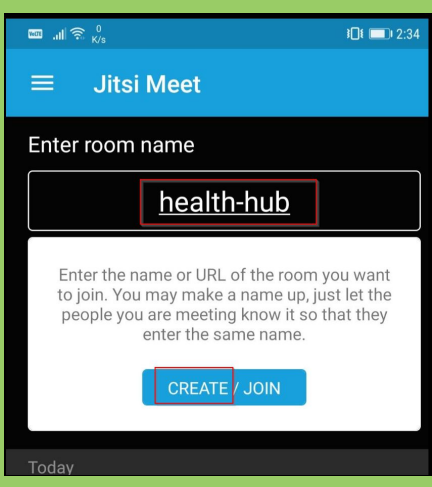

Invite User to your Room

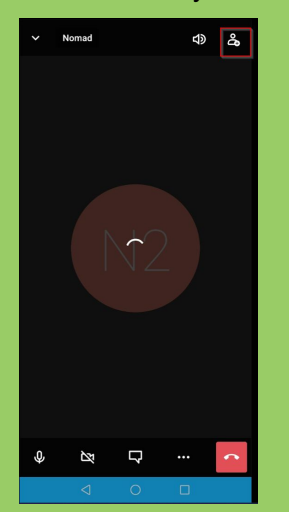

Send link via text or email etc

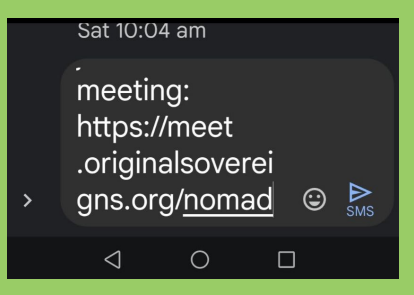

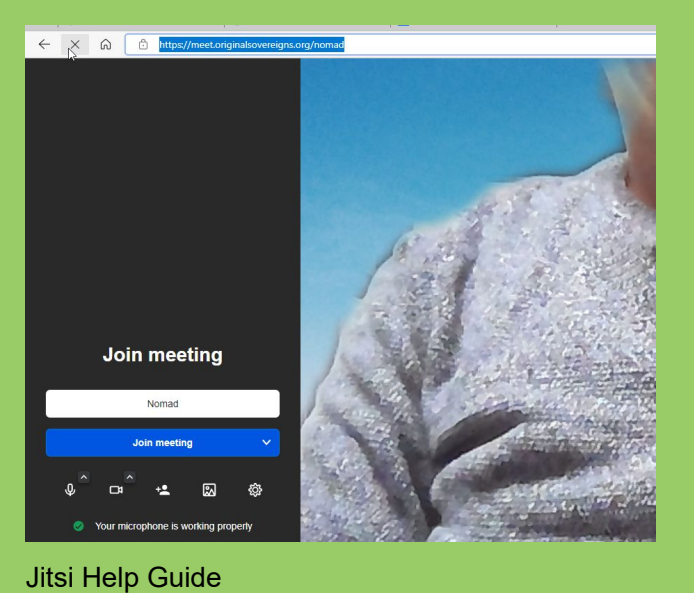

Introduction | Jitsi Meet

https://jitsi.github.io/handbook/docs/intro/

#### Regards

**Damon Crowe**

**Managing Director**

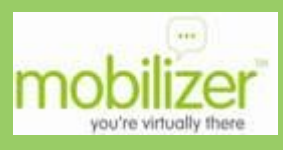

**p:** +61 2 8668 9222 **(office/mobile) f:**+61 2 8668 9221 **a:** 203/20 Bayswater Rd Potts Point NSW 2011

**Email:** damon@mobilizer.com.au **Web: www.mobilizer.com.au**